## **Erlkönig - Formulardruck - Muster 05 Abrechnungsschein**

Um für einen Patienten einen Abrechnungsschein auszudrucken, rufen Sie zunächst den Formulardruck auf - beispielsweise durch Suche nach **#f abrech** i m Suchfeld oder aus der Schnellauswahl auf der Übersichtsseite eines Patienten.

Um den Abrechnungsschein zu drucken, müssen Sie lediglich das Ausstellungsdatum auswählen.

RED bietet Ihnen eine Auswahl aller Drucker an, denen das Formular Muster05 Abrechnungsschein zugeordnet wurde. In der Druckerzuordnung wird auch festgelegt, ob der Ausdruck als Blankoformular oder als regulärer Formulardruck auf einen Vordruck erfolgen soll.

[Erlkönig - Arbeitsplatz - Drucker](https://hilfe.redmedical.de/pages/viewpage.action?pageId=5734437)

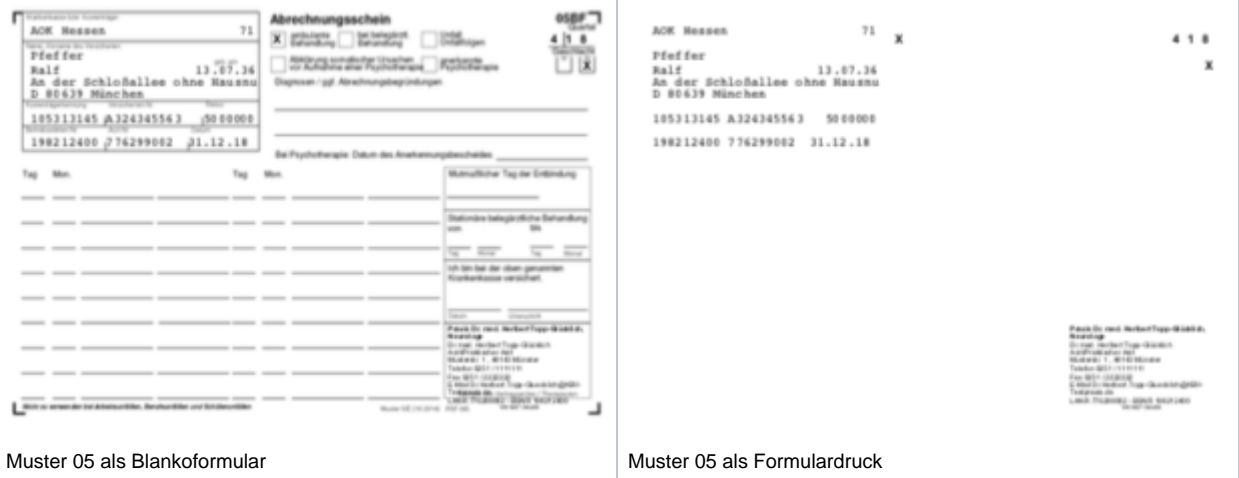